## **How to Create an Account in CloudCME**

If you are a UAMS ON-CAMPUS Employee, you do not have to create an account. You can go straight to Sign In and Sign In with your UAMS ID. If you are a UAMS off-campus employee or if you are not a UAMS employee, please follow the instructions below.

## **Go to our website: https://uams.cloud-cme.com**

## **1. Click on the Yellow Sign-Up Now button**

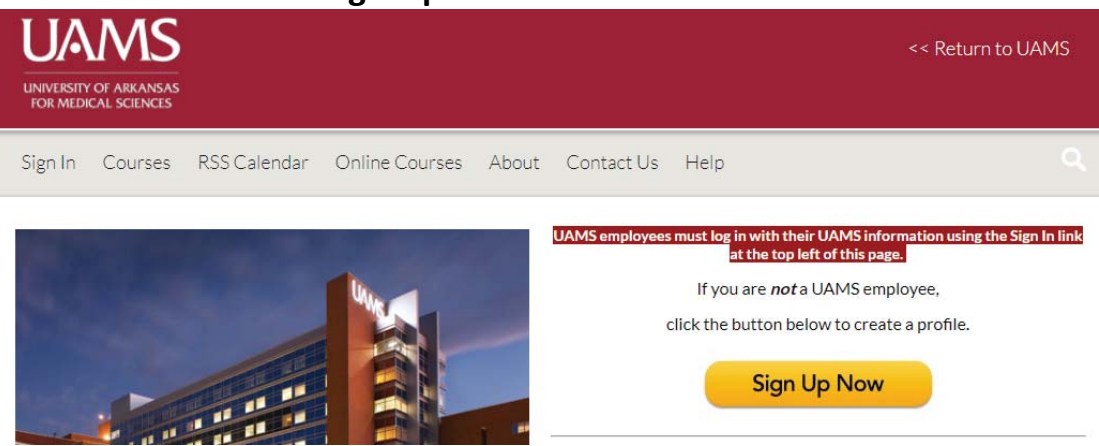

- **2. Fill out the Profile Questions and Click Submit at the bottom of the page.**
- **3. Then you should be signed in and see your name in the top, right corner.**

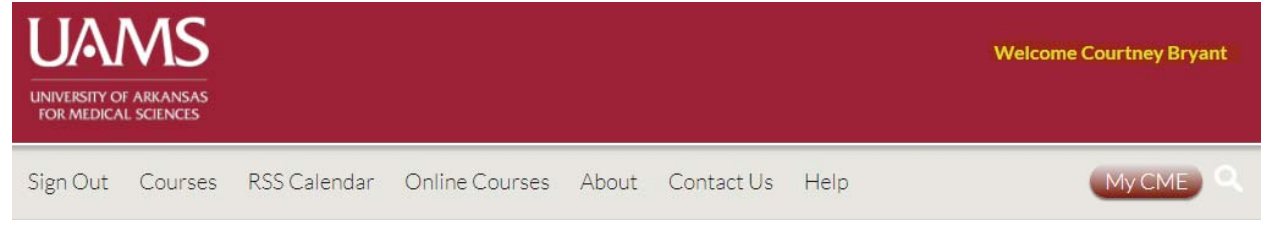

**4. If you are not automatically logged in, go to the Log In button on the top, left side of the screen.** 

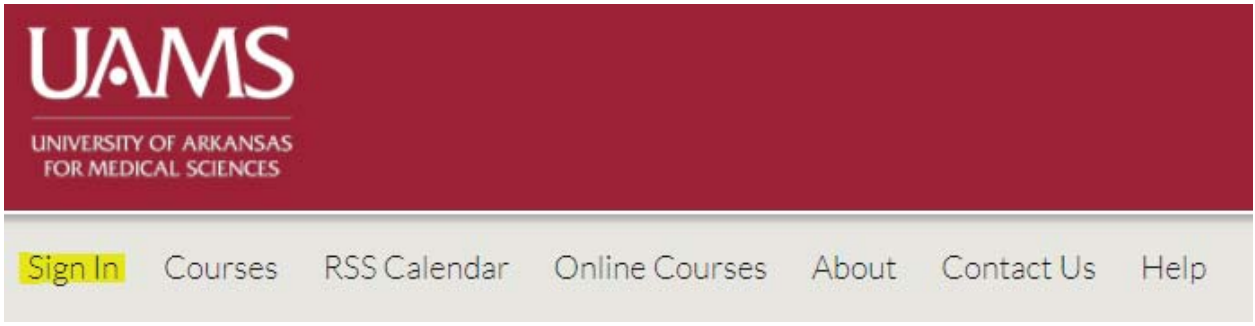

**5. Then sign in with your Email and Password.**